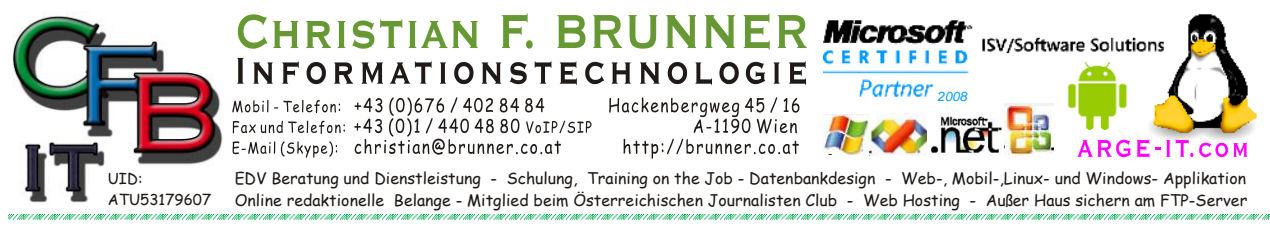

## BEFEHLSZEILEN-VERKNÜPFUNGEN

*Microsoft Management Console Snap-in Control Files (.msc files)*

*Systemadministrator-Befehlszeilen-Verknüpfungen zu MMCs*

Rufen Sie einfach einen Run-Befehl (Start > Run) oder eine Eingabeaufforderung (Start > Run > CMD [Enter]) oder [windows-Taste]+[r] > CMD [Enter] oder [windows-Taste]+[r] > "Befehl" [Enter]

Wenn Berechtigungs-Fehlermeldung kommt dann Start> Windows-System> Eingabeaufforderung [RECHTER Maustaste Menü]> Mehr> Als Administrator ausführen

dann > "Befehl" [Enter]

Es kann sein, dass Befehle für Ihr Betriebssystem *(Zusammenfassung von Server und Desktop)* nicht gültig sind.

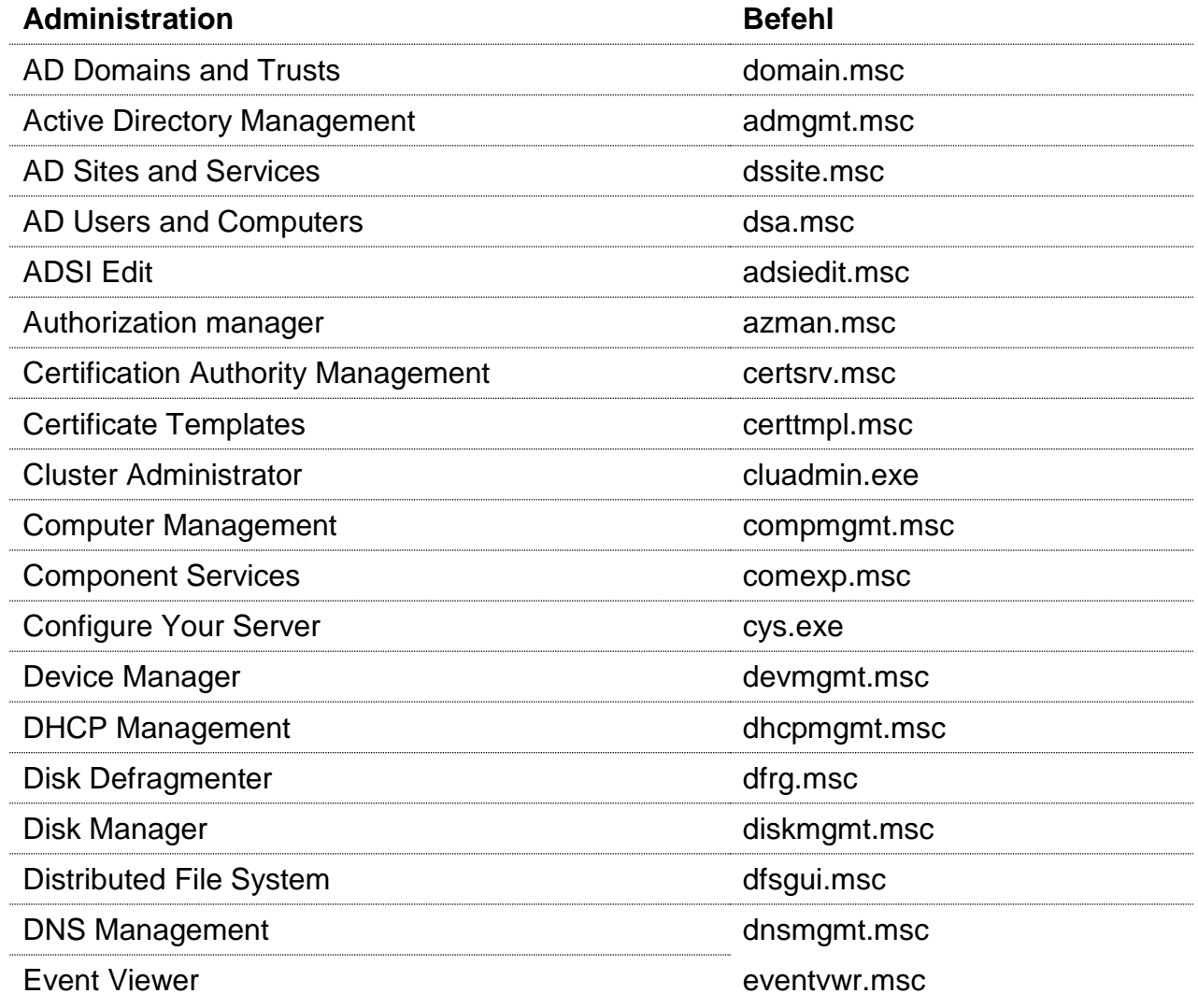

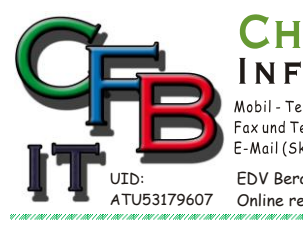

ORMATIONSTECHNOLOGIE

Mobil - Telefon: +43 (0)676 / 402 84 84<br>Fax und Telefon: +43 (0)1 / 440 48 80 VoIP/SIP<br>E-Mail (Skype): christian@brunner.co.at

Hackenbergweg 45 / 16<br>A-1190 Wien<br>http://brunner.co.at

EDV Beratung und Dienstleistung - Schulung, Training on the Job - Datenbankdesign - Web-, Mobil-,Linux- und Windows- Applikation<br>Online redaktionelle Belange - Mitglied beim Österreichischen Journalisten Club - Web Hosting

Partner<sub>200</sub>

CERTIFIED

**ISV/Software Solutions** 

**ARGE** 

## **Befehlszeilen-Verknüpfungen MMC**

**STIAN F. BRUNNER Microsoft** 

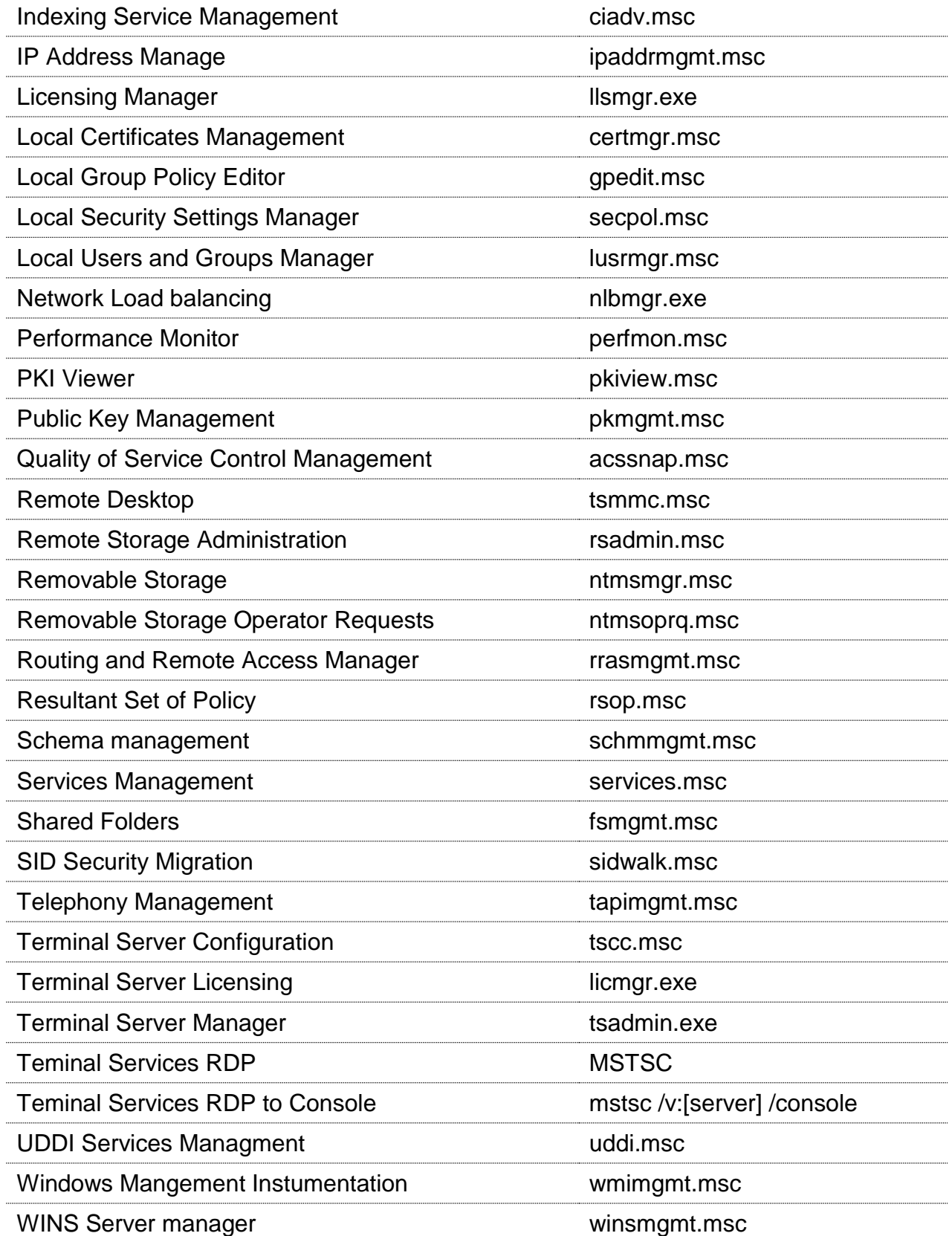